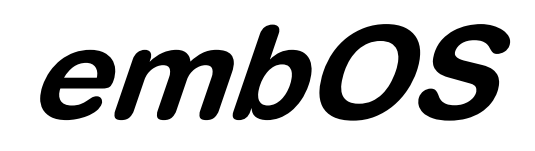

Real Time Operating System

CPU & Compiler specifics for Freescale Coldfire core using Metrowerks Codewarrior workbench

Document Rev. 1

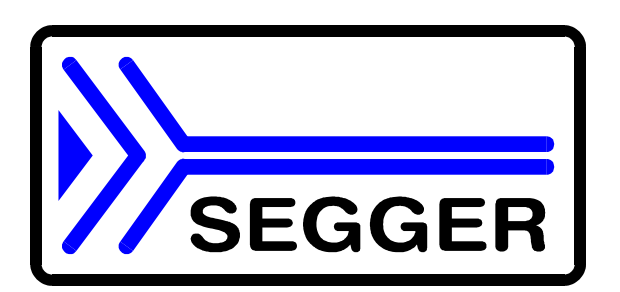

A product of Segger Microcontroller Systeme GmbH

www.segger.com

# **Contents**

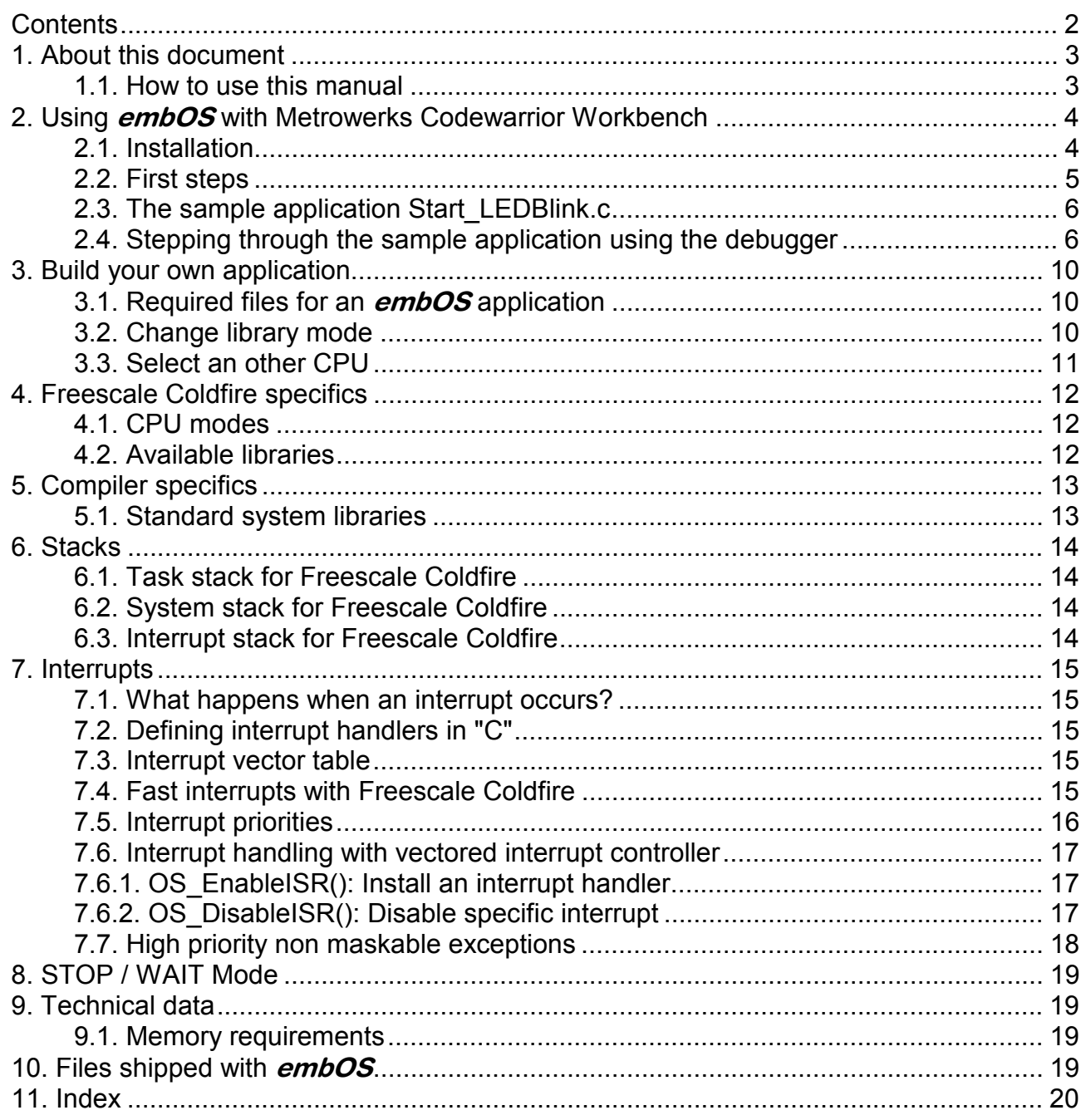

# 1. About this document

This guide describes how to use **embOS** Real Time Operating System for the Freescale Coldfire series of microcontroller using *Metrowerks Codewarrior Workbench*.

### 1.1. How to use this manual

This manual describes all CPU and compiler specifics of **embOS** using Freescale Coldfire based controllers with *Metrowerks Codewarrior Workbench*. Before actually using **embOS**, you should read or at least glance through this manual in order to become familiar with the software.

Chapter 2 gives you a step-by-step introduction, how to install and use **embOS** for Freescale Coldfire using *Metrowerks Codewarrior Workbench.* If you have no experience using **embOS**, you should follow this introduction, because it is the easiest way to learn how to use **embOS** in your application.

Most of the other chapters in this document are intended to provide you with important detailed information about functionality and fine-tuning of **embOS** for the Freescale Coldfire based controllers using *Metrowerks Codewarrior Workbench*.

# 2. Using *embOS* with Metrowerks Codewarrior Workbench

The following chapter describes how to start with and use **embOS** for Freescale Coldfire and *Metrowerks Codewarrior Workbench*. You should follow these steps to become familiar with embOS for Freescale Coldfire and *Metrowerks Codewarrior Workbench*

### 2.1. Installation

embOS is shipped on CD-ROM or as a zip-file in electronic form.

In order to install it, proceed as follows:

If you received a CD, copy the entire contents to your hard-drive into any folder of your choice. When copying, please keep all files in their respective sub directories. Make sure the files are not read only after copying.

If you received a zip-file, please extract it to any folder of your choice, preserving the directory structure of the zip-file.

Assuming that you are using *Metrowerks Codewarrior Workbench* project manager to develop your application, no further installation steps are required. You will find a prepared sample start application, which you should use and modify to write your application. So follow the instructions of the next chapter 'First steps<sup>'</sup>.

You should do this even if you do not intend to use the project manager for your application development in order to become familiar with *embOS.* 

If for some reason you will not work with the project manager, you should: Copy either all or only the library-file that you need to your work-directory. This has the advantage that when you switch to an updated version of **embOS** later in a project, you do not affect older projects that use  $\epsilon$ mbOS also.

embOS does in no way rely on *Metrowerks Codewarrior Workbench* project manager, it may be used without the project manager using batch files or a make utility without any problem.

## 2.2. First steps

After installation of **embOS** ( $\rightarrow$  Installation) you are able to create your first multitasking application. You received ready to go sample start workspaces and projects and it is a good idea to use one of these as a starting point of all your applications.

Your **embOS** distribution contains one folder "Start" which contains the sample start workspaces and projects and every additional files used to build your application.

To get your new application running, you should proceed as follows:

- Create a work directory for your application, for example c:\work
- Copy the whole folder 'Start' which is part of your **embOS** distribution into your work directory
- Clear the read only attribute of all files in the new 'start' folder.
- Open a sample workspace start\start\_\*.mcp with *Metrowerks Codewarrior Workbench* project manager (e.g. by double clicking it). We used Start\_M52233DEMO.mcp for our documentation.
- Build the start project

Your screen should look like follows:

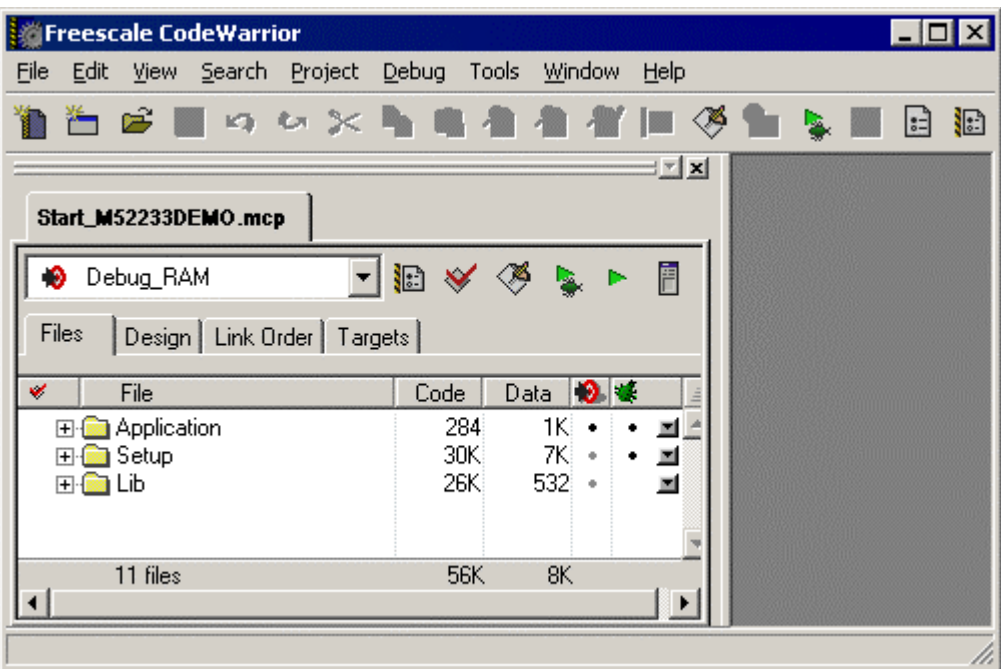

For latest information you should refer to the ReadMe.txt files in the start and CPU folders..

## 2.3. The sample application Start\_LEDBlink.c

The following is a printout of the sample application Start\_LEDBlink.c. It is a good starting-point for your application. (Please note that the file actually shipped with your port of **embOS** may look slightly different from this one) What happens is easy to see:

After initialization of **embOS**; two tasks are created and started The two tasks are activated and execute until they run into the delay, then suspend for the specified time and continue execution.

```
---------------------------------------------------------------------- 
File : Start LEDBlink.c
Purpose : Sample program for OS running on EVAL-boards with LEDs 
--------- END-OF-HEADER --------------------------------------------*/ 
#include "RTOS.h" 
#include "BSP.h" 
#include "uart.h" 
OS_STACKPTR int StackHP[128], StackLP[128]; <br>OS TASK TCBHP, TCBLP; <br>/* Task-control-blocks */
                                              /* Task-control-blocks */
static void HPTask(void) { 
 while (1) {
    BSP_ToggleLED(0); 
     OS_Delay (50); 
   } 
} 
static void LPTask(void) { 
  while (1) {
    BSP_ToggleLED(1); 
     OS_Delay (200); 
   } 
} 
      /********************************************************************* 
* 
        main
* 
*********************************************************************/ 
int main(void) { 
   OS_IncDI(); /* Initially disable interrupts */ 
  OS_InitKern();<br>
OS_InitKern();<br>
OS_InitHW();<br>
/* initialize Hardware for OS */
 OS_InitHW(); /* initialize Hardware for OS */ 
BSP_Init(); \qquad /* initialize LED ports \qquad */
   /* You need to create at least one task before calling OS_Start() */ 
 OS_CREATETASK(&TCBHP, "HP Task", HPTask, 100, StackHP); 
 OS_CREATETASK(&TCBLP, "LP Task", LPTask, 50, StackLP); 
  OS Start(); \frac{1}{2} /* Start multitasking */
   return 0; 
}
```
## 2.4. Stepping through the sample application using the debugger

When starting the debugger, you will usually see the main function (very similar to the screenshot below). In some debuggers, you may look at the startup code and have to set a breakpoint at main. Now you can step through the program. OS\_IncDI() initially disables interrupts.

OS\_InitKern() is part of the **embOS** library; you can therefore only step into it in disassembly mode. It initializes the relevant OS-Variables. Because of the previous call of OS\_IncDI(), interrupts are not enabled during execution of OS\_InitKern().

OS\_InitHW() is part of RTOSInit\_\*.c and therefore part of your application. Its primary purpose is to initialize the hardware required to generate the timer-tickinterrupt for **embOS**. Step through it to see what is done.

OS\_Start() should be the last line in main, since it starts multitasking and does not return.

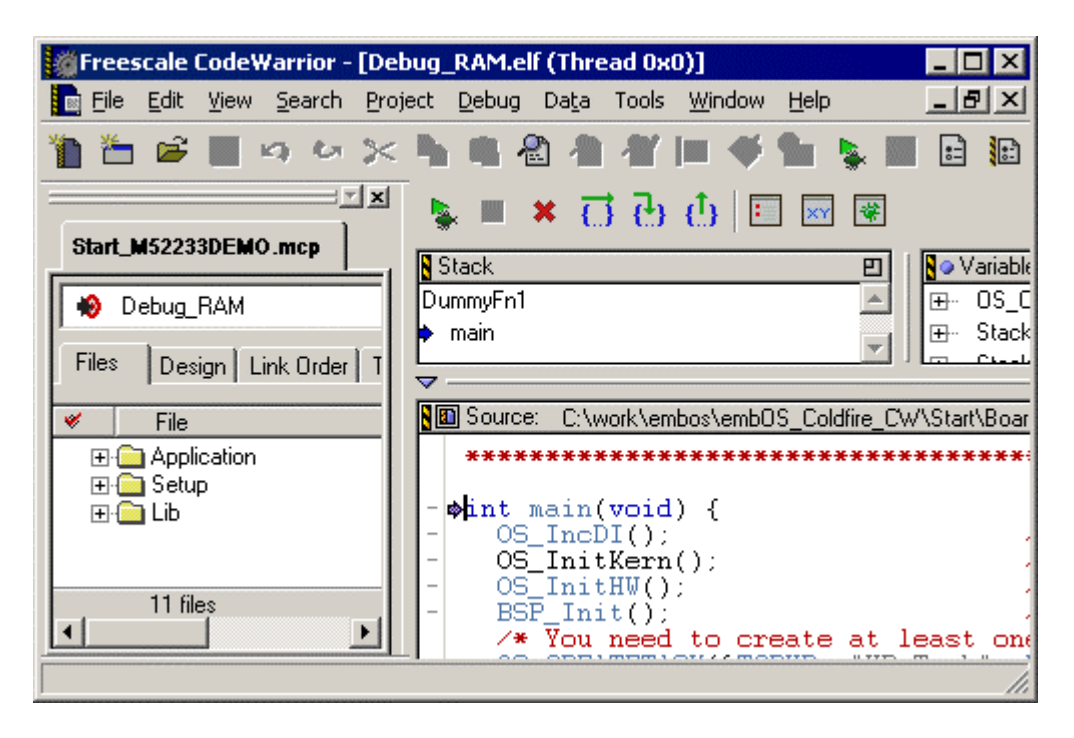

Before you continue stepping, you should set two break points in the two tasks as shown below:

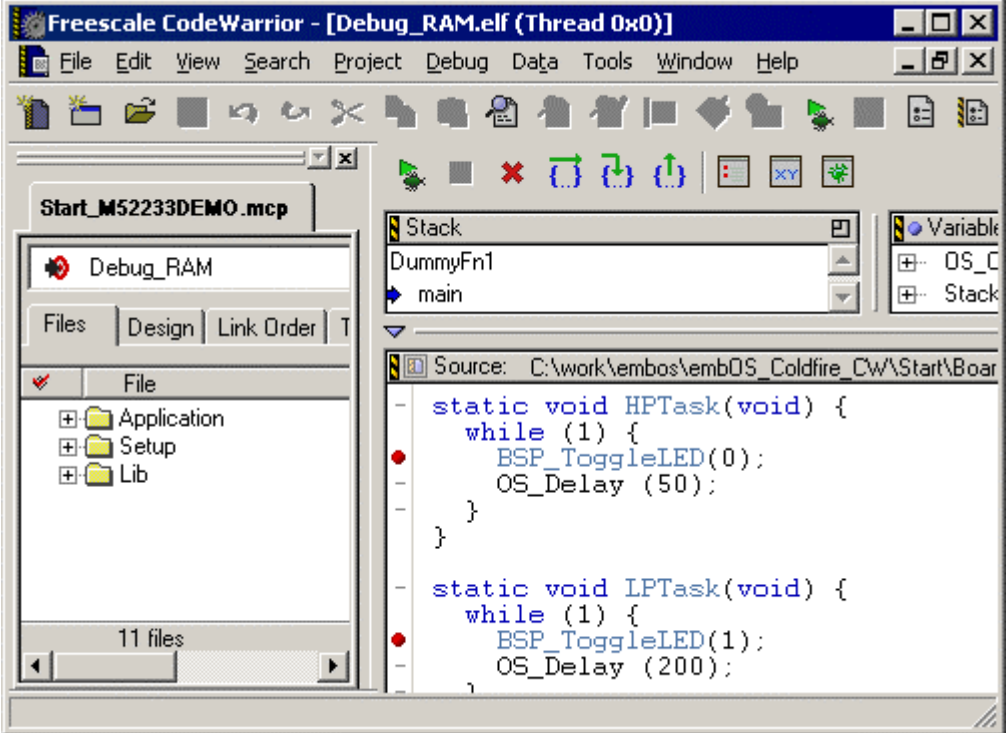

As OS Start() is part of the **embOS** library, you can not step through it. You may press GO to reach the highest priority task.

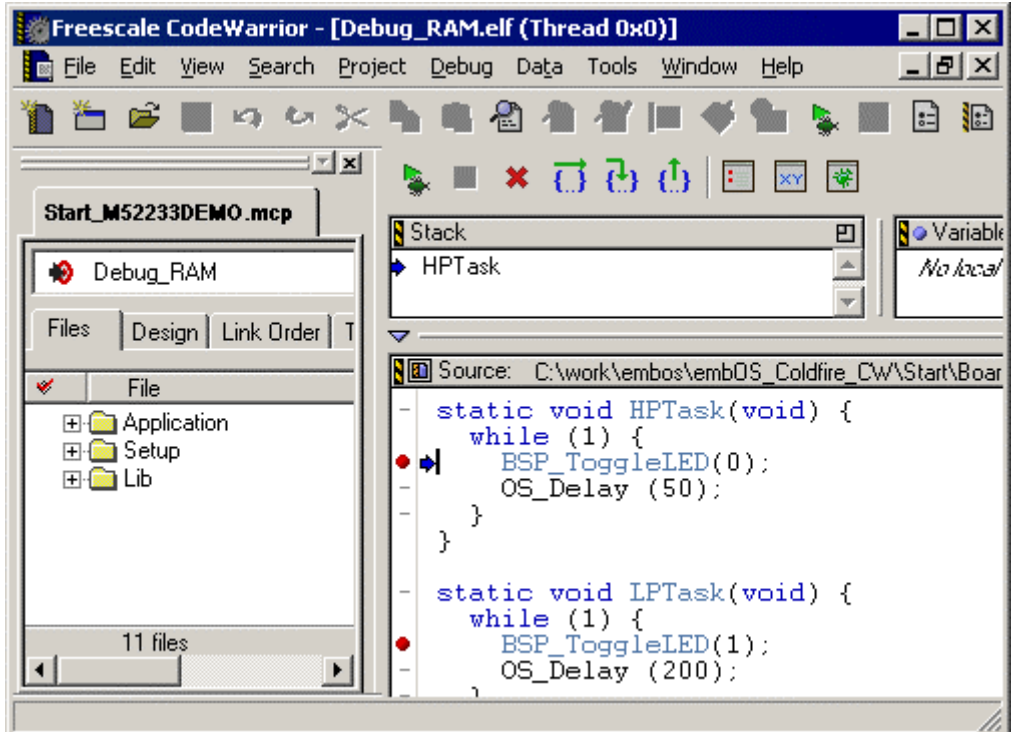

If you continue by pressing GO, you will arrive in the task with lower priority:

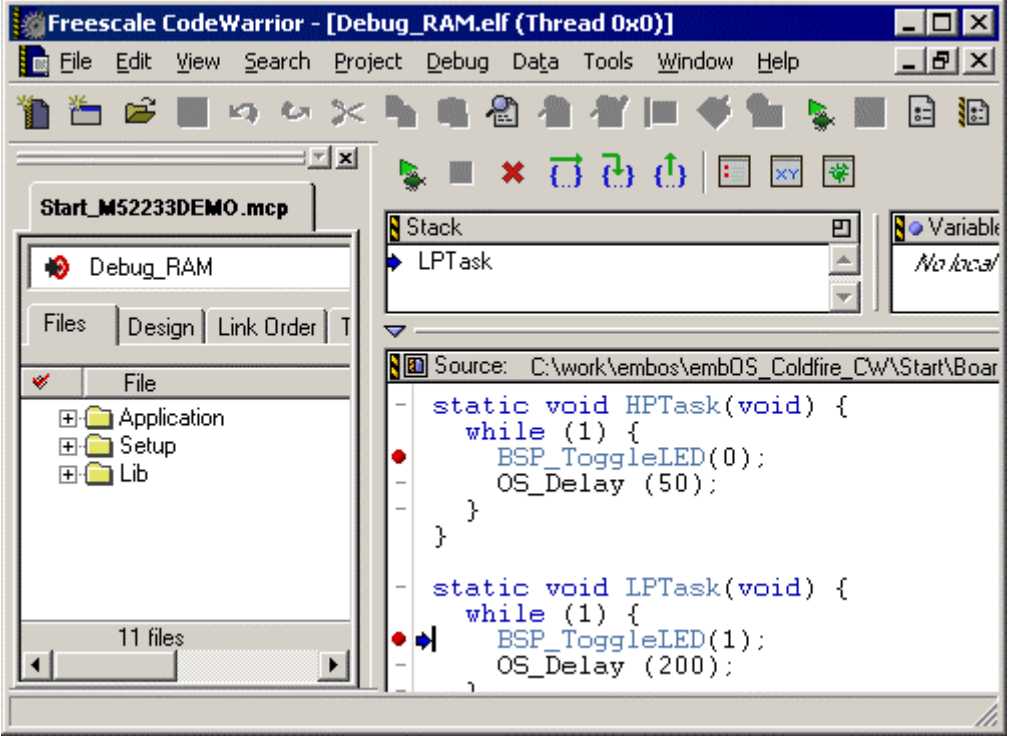

Continuing to step through the program, there is no other task ready for execution. **embOS** will therefore start the idle-loop, which is an endless loop which is always executed if there is nothing else to do (no task is ready, no interrupt routine or timer executing).

You will arrive there when you set a breakpoint there before you continue:

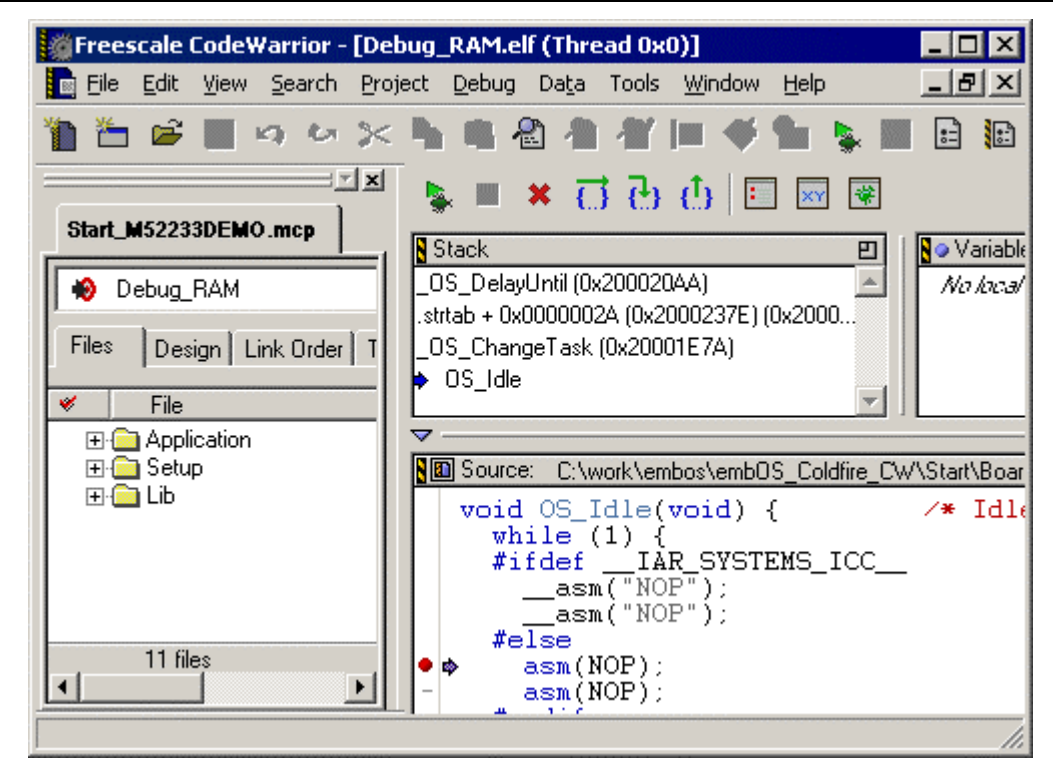

If you set a breakpoint in one or both of our tasks, you will see that they continue execution after the given delay. Press GO to enter the highest priority task again.

As can be seen by the value of **embOS** timer variable OS\_Time, shown in the watch window, Task0 continues operation after expiration of the 50 ms delay.

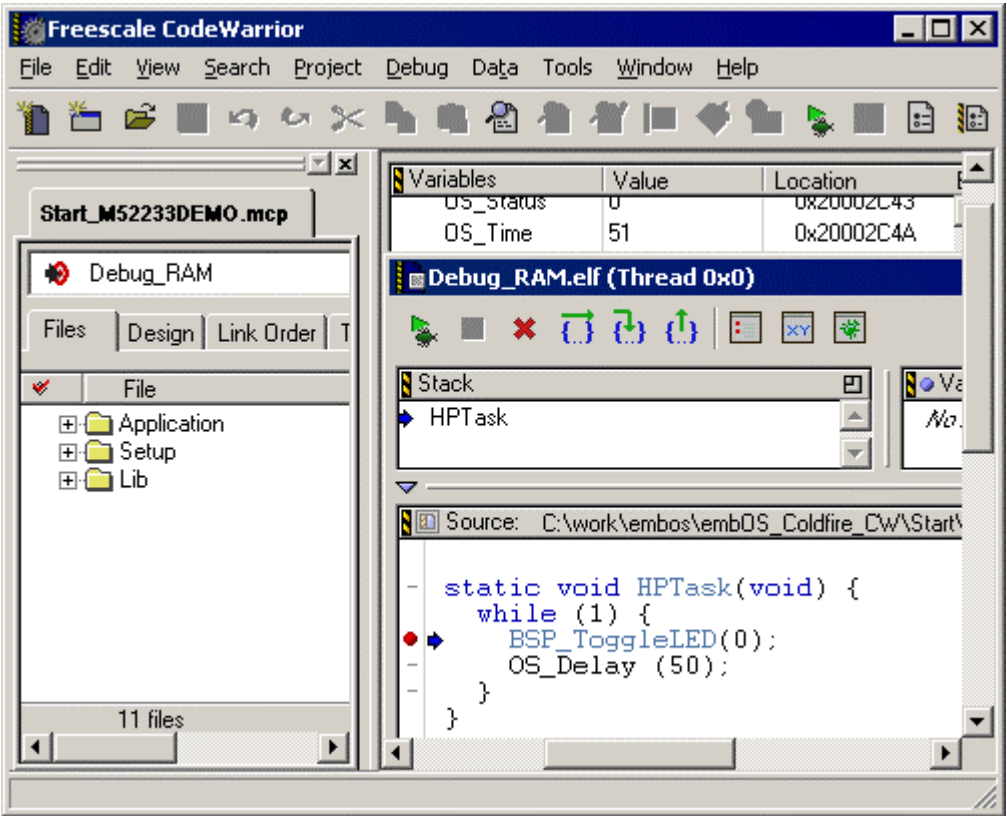

## 3. Build your own application

To build your own application, you should always start with a copy of the sample start workspace and project. Therefore copy the entire folder "Start" from your **embOS** distribution into a working folder of your choice and then modify the start project there. This has the advantage, that all necessary files are included and all settings for the project are already done.

## 3.1. Required files for an **embOS** application

To build an application using **embOS**, the following files from your **embOS** distribution are required and have to be included in your project:

- **RTOS.h** from sub folder Inc\ This header file declares all **embOS** API functions and data types and has to be included in any source file using **embOS** functions.
- **RTOSInit\_\*.c** from one CPU subfolder. It contains hardware dependent initialization code for **embOS** timer and optional UART for embOSView.
- One *embOS* library from the Lib\ subfolder
- **MCF5222x vectors.s** from the Setup\ subfolder. It contains the interrupt vector table and default interrupt handler.
- **OS Error.c** from subfolder Setup\ The error handler is used if any library other than Release build library is used in your project.
- Additional low level init code may be required according to CPU.

When you decide to write your own startup code or use a low level init function, please ensure that non initialized variables are initialized with zero, according to "C" standard. This is required for some  $\epsilon$ mbOS internal variables.

Also ensure, that main is called with CPU running in thread mode using the main stack.

Your main() function has to initialize **embOS** by call of OS\_InitKern() and OS InitHW() prior any other  $embOS$  functions except OS IncDI() are called.

You should then modify or replace the main.c source file in the subfolder src\.

## 3.2. Change library mode

For your application you may wish to choose an other library. For debugging and program development you should use an **embOS**-debug library. For your final application you may wish to use an  $embOS$ -release library or a stack check library.

Therefore you have to select or replace the **embOS** library in your project or target:

- If your library is already contained in your project, just select the appropriate configuration or enable the library and disable others.
- To add a library, you may add a new embOSLib group to your project and add the new library to the new group. Exclude all other library groups from build, delete unused embOSLib groups or remove them from the configuration. Alternatively you may add the library to the predefined "Lib" group and exclude all other libraries from build.
- Check and set the appropriate OS\_LIBMODE \* define as preprocessor option.

## 3.3. Select an other CPU

embOS for Freescale Coldfire and Metrowerks Codewarrior compiler contains CPU specific code for various Coldfire CPUs and starter kits. The sample start workspaces contain a project for a specific eval boards or starter kits.

Check whether your CPU and starter board is supported by **embOS**. CPU specific functions are located in the subfolders of the start project folder.

To select a CPU which is already supported, just select the appropriate project from the start workspace.

If your CPU is currently not supported, examine all RTOSInit files in the CPU specific subfolders and select one which almost fits your CPU. You may have to modify OS\_InitHW(), OS\_COM\_Init() and communication routines to embOS-View.

# 4. Freescale Coldfire specifics

## 4.1. CPU modes

embOS supports all memory and code model combinations that Metrowerks Codewarrior' s C-Compiler supports.

### 4.2. Available libraries

embOS for Freescale Coldfire for Metrowerks Codewarrior is shipped with 14 different libraries, one for each memory model/Libmode combination. The libraries are named as follows:

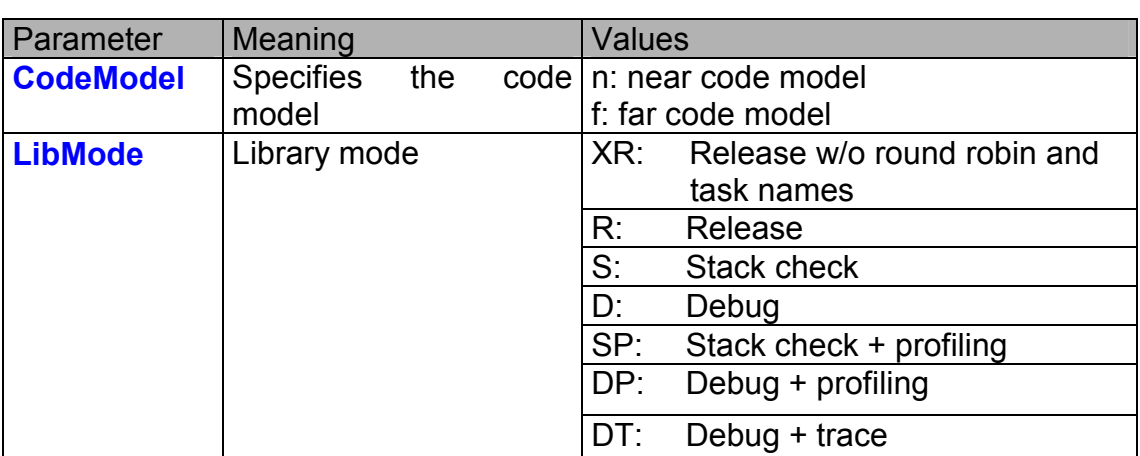

cfrtos<CodeModel><LibMode>.r79

### Example:

cfrtosndp.elf is the library for a project using near code model with debug and profiling support.

# 5. Compiler specifics

## 5.1. Standard system libraries

embOS for Freescale Coldfire and Metrowerks Codewarrior may be used with standard Metrowerks Codewarrior system libraries for most of all projects.

Heap management and file operation functions of standard system libraries are not reentrant and can therefore not be used with **embOS**, if non thread safe functions are used from different tasks.

For heap management, **embOS** delivers its own thread safe functions which may be used. These functions are described in **embOS** CPU independent manual.

# 6. Stacks

## 6.1. Task stack for Freescale Coldfire

All embOS tasks execute in *supervisor mode* using the supervisor stack pointer. The stack-size required is the sum of the stack-size of all routines plus basic stack size plus size used by exceptions.

The basic stack size is the size of memory required to store the registers of the CPU plus the stack size required by  $\mathit{embOS}$ -routines.

For the Freescale Coldfire CPU, this minimum task stack size is about 72 bytes. But because any function call uses some amount of stack and every exception also pushes at least 12 bytes onto the current stack, the task stack size has to be large enough to handle all nested exceptions too. We recommend at least 256 bytes stack as a start.

## 6.2. System stack for Freescale Coldfire

The embOS system executes in *supervisor mode*, the scheduler executes also in *supervisor mode*. The minimum system stack size required by embOS is about 176 bytes (stack check & profiling build) However, since the system stack is also used by the application before the start of multitasking (the call to OS\_Start()), and because software-timers and "C"-level interrupt handlers also use the system-stack, the actual stack requirements depend on the application.

## 6.3. Interrupt stack for Freescale Coldfire

If a normal hardware exception occurs, the Coldfire CPU uses the supervisor stack as interrupt stack. Be aware that the supervisor stacks is big enough to have place for the interrupt stack data.

# 7. Interrupts

The Freescale Coldfire core comes with an built in vectored interrupt controller which supports up to 57 separate interrupt sources. The real number of interrupt sources depends on the specific target CPU.

### 7.1. What happens when an interrupt occurs?

- The CPU-core receives an interrupt request form the interrupt controller.
- As soon as the interrupts are enabled, the interrupt is executed
- The CPU enters supervisor mode and fetch 8 bit vector from the interrupt controller
- The CPU pushes the status register, the vector number and the return address onto the current stack.
- The CPU jumps to the vector address
- The interrupt handler is processed.
- $\bullet$  The interrupt handler ends with a "return from interrupt"
- The CPU switches back to the mode which was active before the exception was called.
- The CPU restores the status register and return address from the stack and continues the interrupted function.

## 7.2. Defining interrupt handlers in "C"

Interrupt handlers for Coldfire are written as normal "C"-functions which do not take parameters and do not return any value. If you wish the have nestable interrupts, you may call OS\_EI()/OS\_DI() in your interrupt handler.

### Example

"Simple" interrupt-routine

```
void OS_ISR_TickHandler(void) { 
   OS_EI(); 
  PIT0_PMR |= PIT_PCSR_PIF; /* reset Timer interrupt flag */ 
   OS_HandleTick(); 
   OS_DI(); 
}
```
## 7.3. Interrupt vector table

After Reset, the Freescale Coldfire CPU uses an initial interrupt vector table which is located in ROM at address 0x00. It contains the initial address for the main stack pointer and addresses for all exceptions.

The interrupt vector table is located in the assembler file m522x vectors rom.s in the specific subfolder. Only interrupt handler function addresses for fast interrupts have to be inserted manually in the vector table. For all other interrupts exists a interrupt handler table in RAM. This allows to enable variable interrupt handler installation with OS\_EnableISR()/OS\_DisableISR().

## 7.4. Fast interrupts with Freescale Coldfire

Instead of disabling interrupts when **embOS** does atomic operations, the interrupt level of the CPU is set to 5. Therefore all interrupt priorities higher than 5

can still be processed. Please note, that higher priority number define a higher priority. All interrupts with priority level from 5 to 7 are never disabled. These interrupts are named *Fast interrupts*. You must not execute any embOS function from within a *fast interrupt* function.

### 7.5. Interrupt priorities

With introduction of *Fast interrupts*, interrupt priorities useable for interrupts using **embOS** API functions are limited.

- Any interrupt handler using **embOS** API functions has to run with interrupt priorities from 0 to 4.
- Any Fast interrupt (running at priorities from 5 to 7) must not call any **embOS** API function. Even OS EnterInterrupt() and OS LeaveInterrupt() must not be called.
- Two interrupts with the same priority must have different subpriorites.

**The priority limit between** embOS **interrupts and Fast interrupts is fixed to 5 and can only be changed by recompiling** embOS **libraries!** 

## 7.6. Interrupt handling with vectored interrupt controller

For Coldfire, which has a built in vectored interrupt controller, **embOS** delivers additional functions to install and setup interrupt handler functions.

To handle interrupts with the vectored interrupt controller, **embOS** offers the following functions:

### 7.6.1. OS\_EnableISR(): Install an interrupt handler

### **Description**

OS\_EnableSR() is used to install a specific interrupt vector when Coldfire CPUs with interrupt controller are used.

#### **Prototype**

```
OS_ISR_HANDLER* OS_EnableISR (int ISRIndex, 
                                 OS_ISR_HANDLER* pISRHandler, 
                                 int Prio);
```
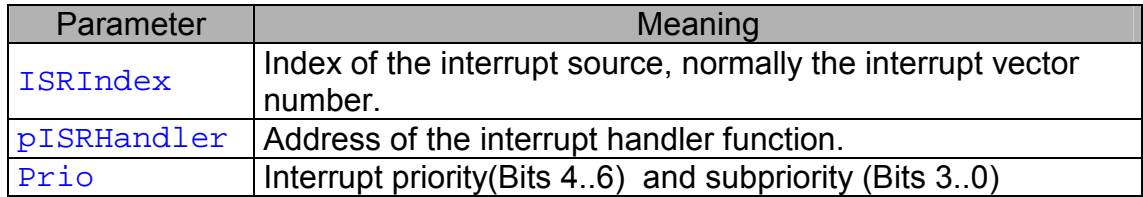

#### Return value

OS ISR HANDLER\*: the address of the previous installed interrupt function, which was installed at the addressed vector number before.

#### Add. information

This function installs the interrupt vector, modify the priority and automatically enable the interrupt in the interrupt controller by setting the interrupt mask.

### 7.6.2. OS\_DisableISR(): Disable specific interrupt

#### **Description**

OS\_DisableISR() is used to disable interrupt acceptance of a specific interrupt source.

#### Prototype

void OS\_DisableISR(int ISRIndex)

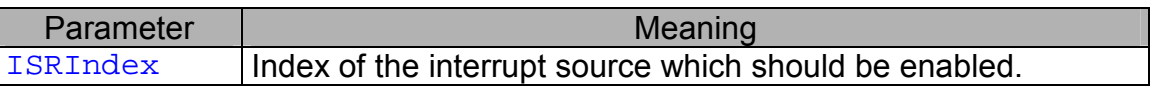

#### Return value

NONE.

Add. information

This function disables the interrupt inside the interrupt controller. It does not disable the interrupt of any peripherals. This has to be done elsewhere.

## 7.7. High priority non maskable exceptions

High priority non maskable exceptions with non configurable priority like Reset, NMI and HardFault can not be used with **embOS** functions.

These exceptions are never disabled by **embOS**.

Never call any **embOS** function from an exception handler of one of these exceptions.

# 8. STOP / WAIT Mode

In case your controller supports some kind of power saving mode, it should be possible to use it also with  $\epsilon$ mbOS, as long as the system timer keeps working and timer interrupts are processed. To enter that mode, you usually have to implement some special sequence in function OS\_Idle(), which you can find in embOS module RTOSINIT\*.c.

## 9. Technical data

### 9.1. Memory requirements

These values are neither precise nor guaranteed but they give you a good idea of the memory-requirements. They vary depending on the current version of embOS. The kernel itself has a minimum ROM size requirement of about 1.700 bytes.

In the table below, you can find minimum RAM size for **embOS** resources. Please note, that sizes depend on selected **embOS** library mode; table below is for a release build.

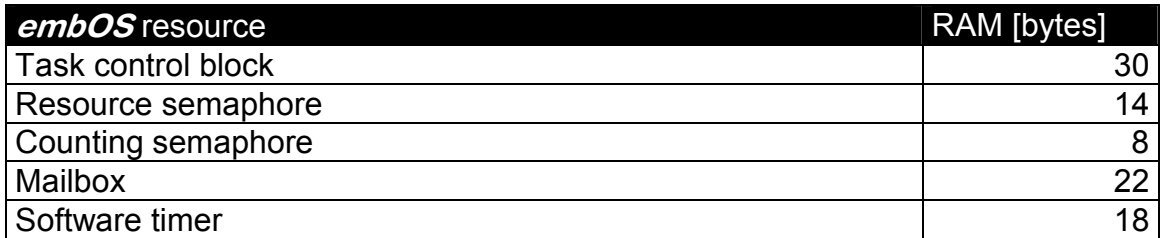

## 10. Files shipped with *embOS*

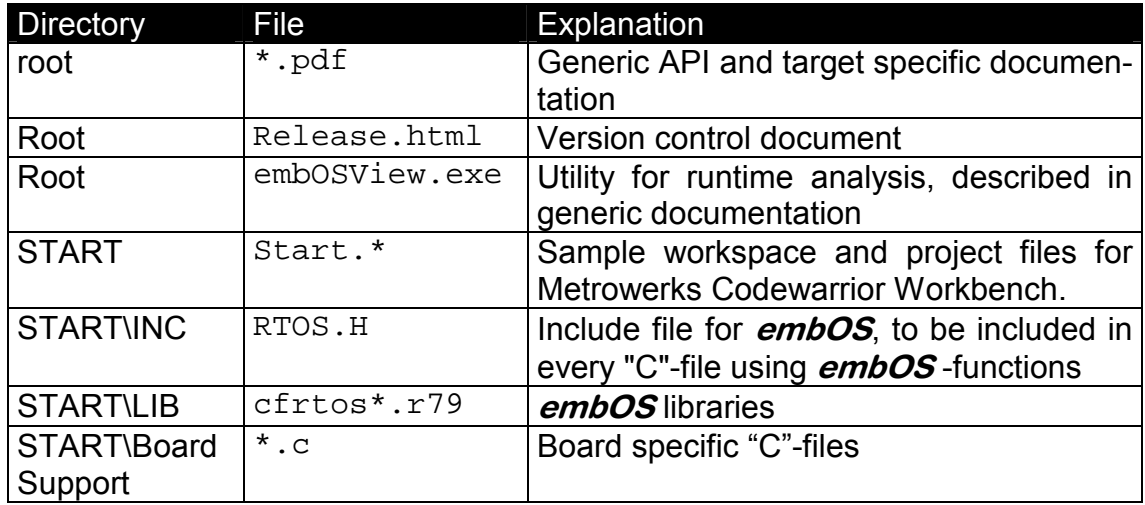

Any additional files shipped serve as example.

# 11. Index

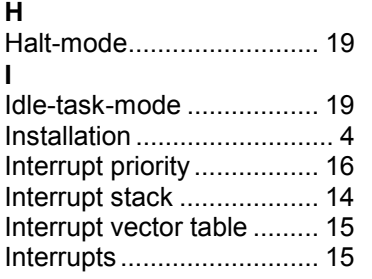

#### **M**

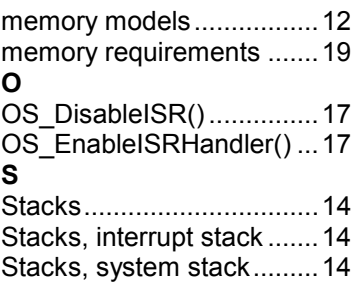

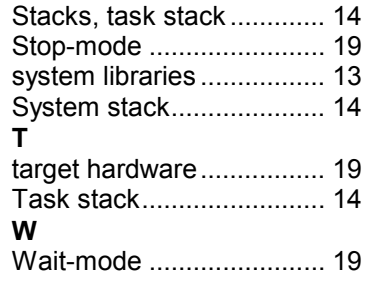